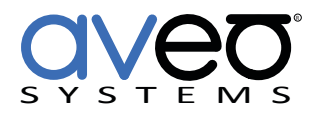

Mira Connect Integration

# **Biamp Devio**

**Audio Conferencing Processor**

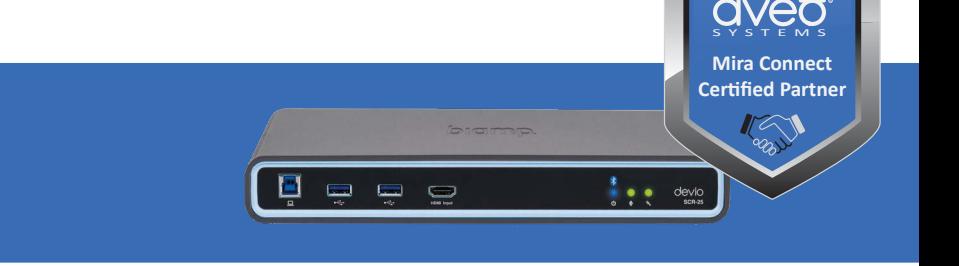

Biamp Devio can be controlled with Mira Connect™, Aveo Systems' smart control appliance. This document includes the information required to integrate with Mira Connect.

Mira Connect provides mute control and mute synchronization with a Biamp Devio and a Zoom Rooms system. The Biamp Devio does not support volume control as the system performs an initial audio calibration and expects volume control on a users computer.

## **Integration Steps**

To integrate the Biamp Devio with Mira Connect, follow these steps:

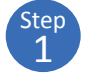

2 Step Add a Biamp Devio to the room in Mira Portal ([https://mira.](https://mira.aveosystems.com) [aveosystems.com](https://mira.aveosystems.com)) and enter the IP address of the device, the port number (default port is 22), and the administrator password (default password is **devio**).

If you are configuring the control system before you have a Biamp Devio product, select 'Simulate equipment' to continue. For more information on creating rooms and adding equipment in Mira Portal, see our [training videos](https://aveosystems.com/training).

Confirm that the system connects and shows the green circle with the check box,  $\bullet$ , indicating Mira Connect is able to connect to the system.

If Mira Connect can not connect to the Biamp Devio, a red triangle, A, will appear as shown in the figure above. To resolve a connection issue, edit the device (by clicking the  $\ddot{\cdot}$  icon to the right on the device name) and confirm the IP address and password. Click **Update Equipment** when done and Mira Connect will attempt to connect to the device. If Mira Connect does not have a network route to the device or the device is powered down, Mira Connect will not be able to connect to it.

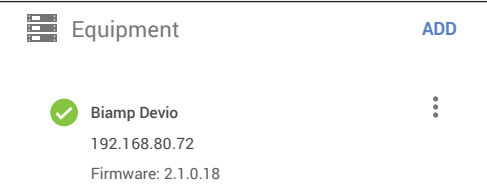

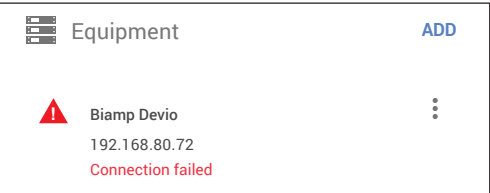

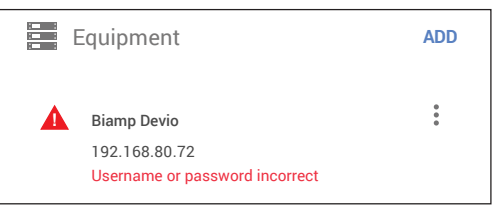

If the password is incorrect, the system will indicate that authentication has failed. Edit the equipment and update the password.

## **Control Interface**

The Biamp Devio is controlled over Ethernet using SSH over port 22. Mira Connect must have a network route to the device to control it.

Set a static IP address, or use a 'reserved' lease on a DHCP server to ensure the IP address does not change over time.

### **Functionality Supported**

Mira Connect supports muting and will synchronize the mute with a Zoom Rooms system, ensuring Biamp microphones mute status is properly indicated.

For volume control, use a volume control system, such as an Extron MVC 121 plus, or an Amplifier with volume control.

### **Models Supported**

Devio SCR-20 and SCR-25.

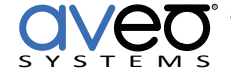

#### **Software Versions**

Tested with Biamp Devio SCR-25 with firmware 2.1.0.18.

For more information please contact our Sales Department at [sales@aveosystems.com](mailto:sales%40aveosystems.com?subject=Mira%20Connect%20Info%20Request).

#### **About Aveo Systems**

Aveo Systems is a leading provider of intuitive and easy-to-use solutions for audio, video, and collaboration, improving how systems are used and managed by customers world-wide.

Specifications subject to change without notice. Aveo Systems and the Aveo logo are registered trademarks. All other trademarks are the property of their respective owners.